## **Installing a set of Apple Xraid disks\\\\**

 $\mathcal{N}$ 

The PC does not need to be shutdown to swap/install Xraid disks. However you need to be sure none of the disks you are removing are currently mounted. Check this with\\

> df\ If any ./data/xraidN disks are present unmount them\ > umount /data/xraidN\ See the troubleshooting guide if you cannot unmount the disk - alternatively just shut the machine down (but this is not recommended). $\setminus \setminus$ 

Turn off the Xraid power. Do this either using the power switch at the rear (hold it down for a few seconds until it starts flashing) or using the Apple rail tools java gui.\\

 $\mathcal{N}$ 

• Remove any current disks - give the front panel a gentle push and a handle will pop out allowing you to pull the disks out.\\

 $\sqrt{ }$ 

 $\bullet$  Insert the disks by pushing each disk in firmly. $\aleph$ 

 $\sqrt{2}$ 

→ """NOTE""": It is possible the Xraid chassis is locked and needs to be unlocked before disks can be removed/inserted. Don't use too much pressure! \ \

Once each disks is inserted, give each disk another firm push to be sure it is sitting properly. Failure to do this may cause the Xraid to think there has been a disk failure and spend the next 24hours "fixing" the volume. The best technique is to tap the front panel to get the handle to extend then give it a firm push in.

 $\setminus$ 

Turn the power back on to the Xraid using either the power switch or java gui.\\

 $\mathcal{N}$ 

Once the Xraid is power up (check the lights on the front look OK) try and mount the disks\\

> mount /data/xraid0\ (etc)\

From: <https://www.atnf.csiro.au/vlbi/dokuwiki/>- **ATNF VLBI Wiki**

Permanent link: **<https://www.atnf.csiro.au/vlbi/dokuwiki/doku.php/lbaops/xraidinstallandtest?rev=1169679323>**

Last update: **2015/12/18 16:39**

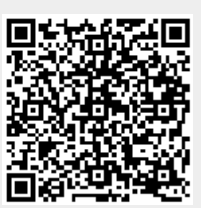